## **IlmuKomputer.Com** Heatlah limu dengan menuliskannya

# **Konfigurasi Routing EIGRP Pada Router Cisco**

### **Kamaldila Puja Yusnika**

*kamaldilapujayusnika@gmail.com http://aldiyusnika.wordpress.com*

### *Lisensi Dokumen:*

*Copyright © 2003-2013IlmuKomputer.Com Seluruh dokumen di IlmuKomputer.Com dapat digunakan, dimodifikasi dan disebarkan secara bebas untuk tujuan bukan komersial (nonprofit), dengan syarat tidak menghapus atau merubah atribut penulis dan pernyataan copyright yang disertakan dalam setiap dokumen. Tidak diperbolehkan melakukan penulisan ulang, kecuali mendapatkan ijin terlebih dahulu dari IlmuKomputer.Com.*

# **Pendahuluan**

### *Enhanced Interior Gateway Routing Protocol* **(EIGRP)**

EIGRP merupakan *routing* protokol yang dibuat CISCO. EIGRP termasuk

*routing protocol* dengan algoritma *hybrid*. EIGRP menggunakan beberapa terminologi,

yaitu:

a. *Successor*

Istilah yang digunakan untuk jalur yang digunakan untuk meneruskan paket data.

b. *Feasible Successor*

Istilah yang digunakan untuk jalur yang akan digunakan untuk meneruskan data apabila successor mengalami kerusakan.

c. *Feasible Distance*

Istilah yang digunakan untuk jarak dari satu router ke router yang dituju.

d. *Advertised Distance*

Istilah yang digunakan untuk jarak dari *given neighbor* ke router yang dituju.

e. *Neighbor table*

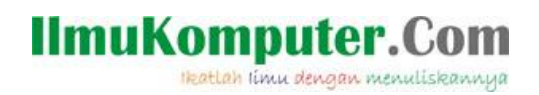

Istilah yang digunakan untuk table yang berisi alamat dan *interface* untuk mengakses ke *router* sebelah.

f. *Topology table*

Istilah yang digunakan untuk table yang berisi semua tujuan dari *router*  sekitarnya.

g. *Reliable Transport Protocol*

EIGRP dapat menjamin urutan pengiriman data.

Perangkat EIGRP bertukar informasi *hello packet* untuk memastikan daerah sekitar. Pada *bandwidth* yang besar *router* saling bertukar informasi setiap 5 detik, dan 60 detik pada *bandwidth* yang lebih rendah.

Kali ini saya akan melakukan konfigurasi routing EIGRP secara sederhana menggunakan Packet Tracer, topologi yang digunakan masih sama dengan posting saya sebelumnya tentang RIP

Pertama buat rancangan jaringan yang di inginkan, misal seperti ini

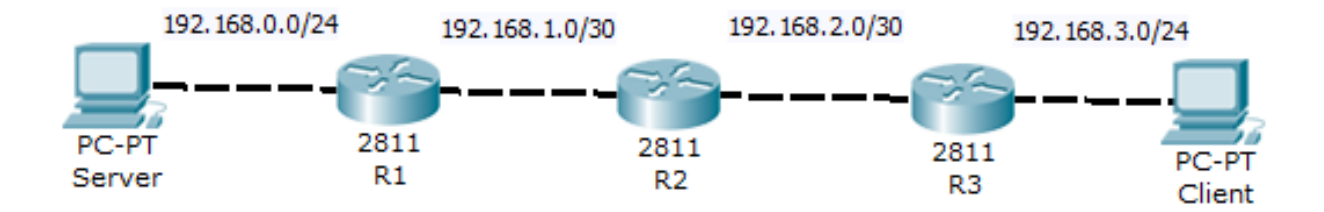

# **IlmuKomputer.Com** Heatlah iimu dengan menuliskannya

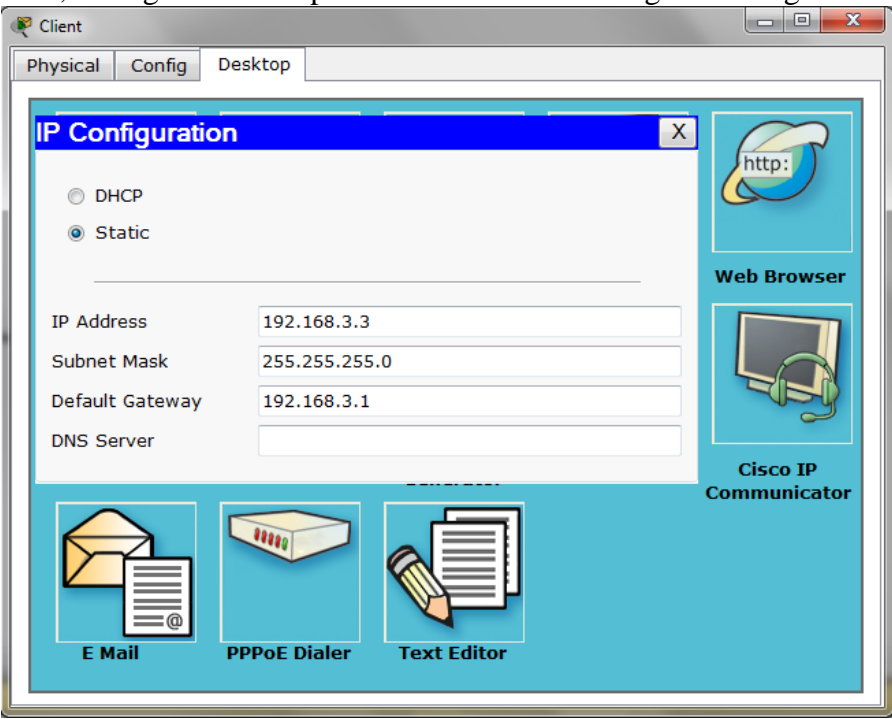

Lalu, konfigurasikan IP pada PC Client sesuai dengan rancangan

### Kemudian pada server

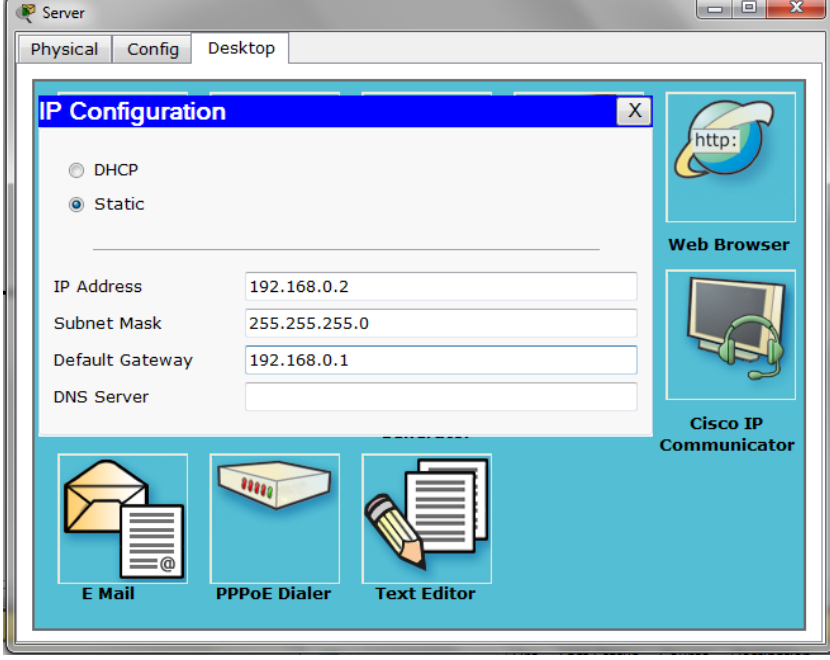

Lalu konfigurasikan 3 router dengan konfigurasi berikut

### **IlmuKomputer.Com** Heatlah linu dengan menuliskannya

#### Pada R1

R1>en R1#conf t R1(config)#int fa0/0 R1(config-if)#ip add 192.168.0.1 255.255.255.0 R1(config-if)#no shut R1(config-if)#ex R1(config)#int fa0/1 R1(config-if)#ip add 192.168.1.1 255.255.255.252 R1(config-if)#no shut R1(config-if)#ex R1(config)#router eigrp 10 R1(config-router)#network 192.168.0.0 R1(config-router)#network 192.168.1.0

#### Pada R2

R2>en R2#conf t R2(config)#int fa0/1 R2(config-if)#ip add 192.168.1.2 255.255.255.252 R2(config-if)#no shut R2(config-if)#ex R2(config)#int fa0/0 R2(config-if)#ip add 192.168.2.1 255.255.255.252 R2(config-if)#no shut R2(config-if)#ex R2(config)#router eigrp 10 R2(config-router)#network 192.168.1.0 R2(config-router)#network 192.168.2.0

#### Pada R3

R3>en R3#conf t R3(config)#int fa0/0 R3(config-if)#ip add 192.168.2.2 255.255.255.252 R3(config-if)#no shut R3(config-if)#ex R3(config)#int fa0/1 R3(config-if)#ip add 192.168.3.1 255.255.255.0 R3(config-if)#no shut R3(config-if)#ex R3(config)#router eigrp 10 R3(config-router)#network 192.168.2.0 R3(config-router)#network 192.168.3.0

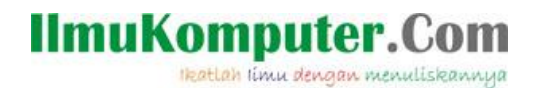

Setelah di konfigurasi lakukan tes Ping, dari client ke server

```
PC>ping 192.168.0.2
Pinging 192.168.0.2 with 32 bytes of data:
Reply from 192.168.0.2: bytes=32 time=12ms TTL=126
Reply from 192.168.0.2: bytes=32 time=10ms TTL=126
Reply from 192.168.0.2: bytes=32 time=13ms TTL=126
Reply from 192.168.0.2: bytes=32 time=16ms TTL=126
Ping statistics for 192.168.0.2:
   Packets: Sent = 4, Received = 4, Lost = 0 (0% loss),
Approximate round trip times in milli-seconds:
   Minimum = 10ms, Maximum = 16ms, Average = 12ms
```

```
Dan dari server ke client
PC>ping 192.168.3.3
```

```
Pinging 192.168.3.3 with 32 bytes of data:
Reply from 192.168.3.3: bytes=32 time=10ms TTL=126
Reply from 192.168.3.3: bytes=32 time=12ms TTL=126
Reply from 192.168.3.3: bytes=32 time=11ms TTL=126
Reply from 192.168.3.3: bytes=32 time=11ms TTL=126
Ping statistics for 192.168.3.3:
    Packets: Sent = 4, Received = 4, Lost = 0 (0% loss),
Approximate round trip times in milli-seconds:
   Minimum = 10ms, Maximum = 12ms, Average = 11ms
```
## **Biografi Penulis**

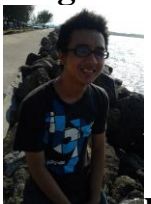

**Kamaldila Puja Yusnika**. Mahasiswa tingkat akhir Politeknik Negeri Semarang jurusan telekomunikasi, sedang mendalami hal-hal yang behubungan dengan jaringan komputer.